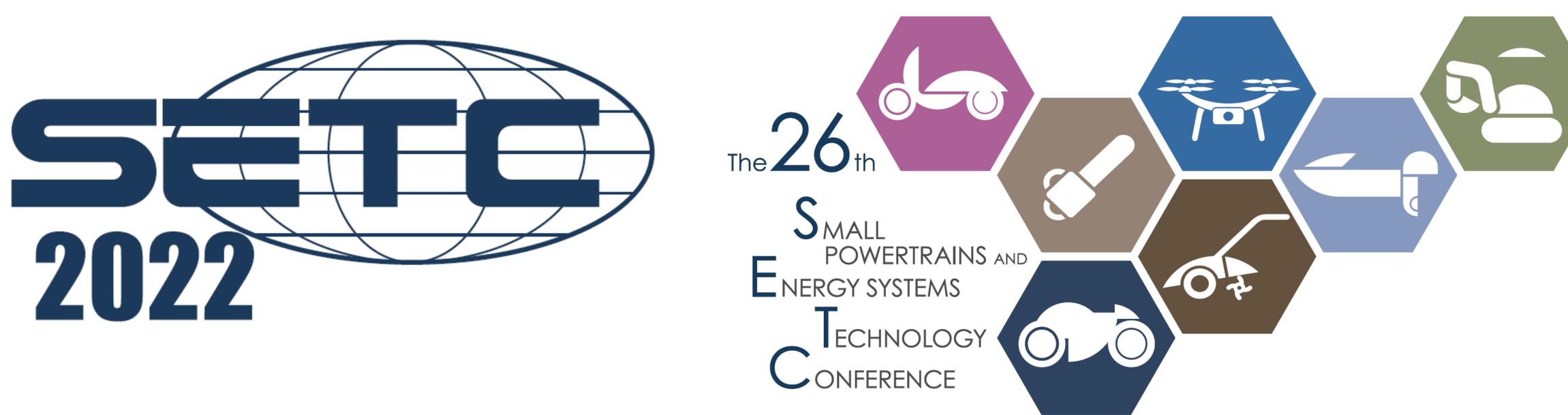

# zoom manual Prerequisite & installation

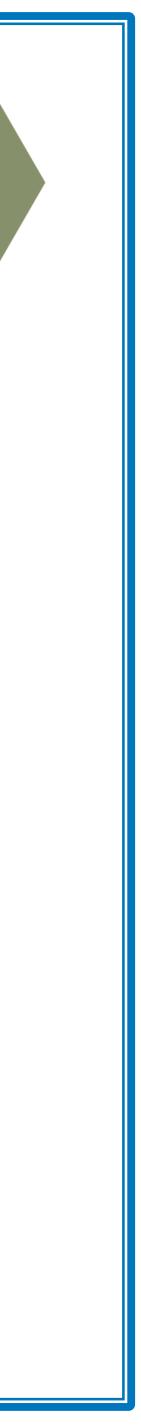

## Prerequisite

### **Internet Connection**

① Make sure your Internet download / upload speed is at least **10Mbps**.

2 Wired LAN is recommended for more stable Internet connection.

### **PC Equipment**

1 Make sure your PC is equipped with a camera, speakers, and a microphone. ② Use of a headset is recommended.

### **Zoom Install and Update**

1 Please install Zoom App in your device from web page. ② Update your Zoom App to the latest version if you have downloaded old version. Current version is 5.12.2 (11434) as of 2022/10/11.

#### [Trouble Shooting: Addressing Technical Issues]

- 1. Check the network connection.
- 2. Log out zoom and log in again.
- 3. Restart your device.

#### **Check your internet speed!!**

 $\downarrow \downarrow Click \downarrow \downarrow$ https://www.speedcheck.org/

#### **Recommended!!**

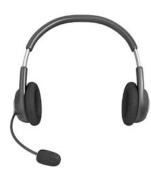

**Download zoom apps!!** 

 $\downarrow \downarrow Click \downarrow \downarrow$ https://zoom.us/download#client\_4meeting

Download Zoom Desktop Client Current version is 5.12.2 (11434) as of 2022/10/11

#### [ Contact us]

Email: <u>setc2022-regist@or.knt.co.jp</u>

Note: Please refrain from taking pictures and recording audio and video while watching the session.

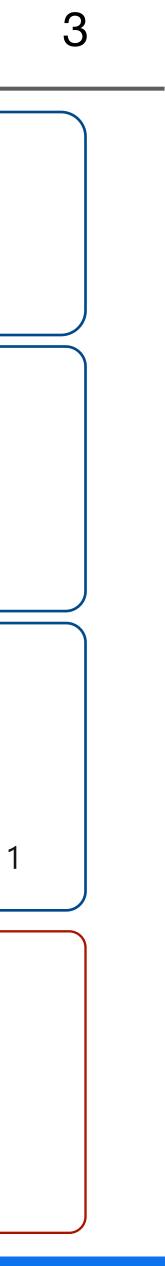

# **Supported browser & OS**

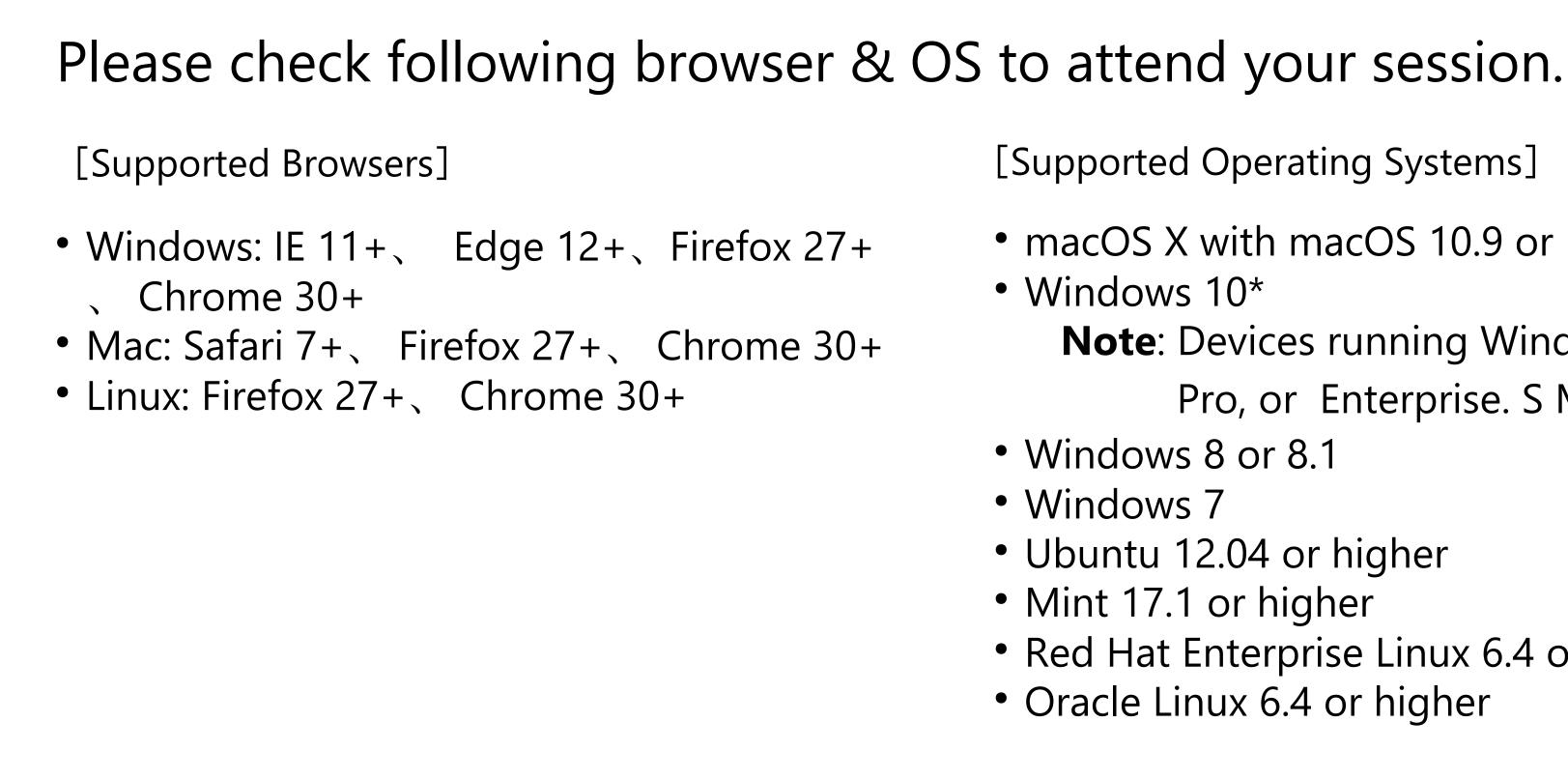

https://support.zoom.us/hc/en-us/articles/201362023-Zoom-system-requirements-Windows-macOS-Linux More info  $\rightarrow$ 

[Supported Operating Systems]

macOS X with macOS 10.9 or later

• Windows 10\*

- **Note**: Devices running Windows 10 must run Windows 10 Home, Pro, or Enterprise. S Mode is not supported.
- Windows 8 or 8.1
- Windows 7
- Ubuntu 12.04 or higher
- Mint 17.1 or higher
- Red Hat Enterprise Linux 6.4 or higher
- Oracle Linux 6.4 or higher

- CentOS 6.4 or higher
- Fedora 21 or higher
- OpenSUSE 13.2 or higher
- ArchLinux (64 bit only)

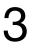

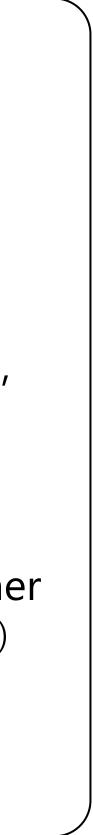

# **Downloading zoom App**

#### **zoom URL** <u>https://zoom.us</u>

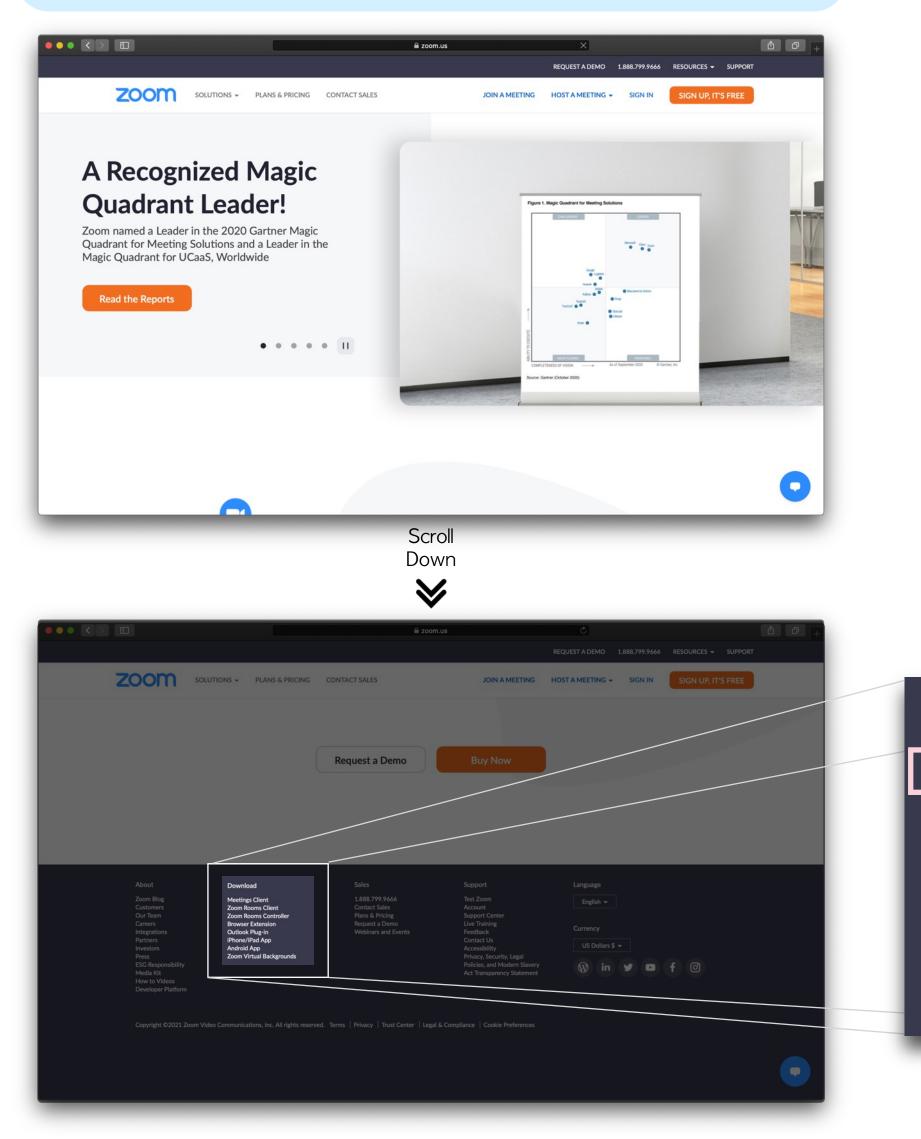

#### Download

Meetings Client Zoom Rooms Client Zoom Rooms Controller Browser Extension Outlook Plug-in iPhone/iPad App Android App Zoom Virtual Backgrounds

#### ↓↓**Download URL**↓↓ https://zoom.us/download#client\_4meeting

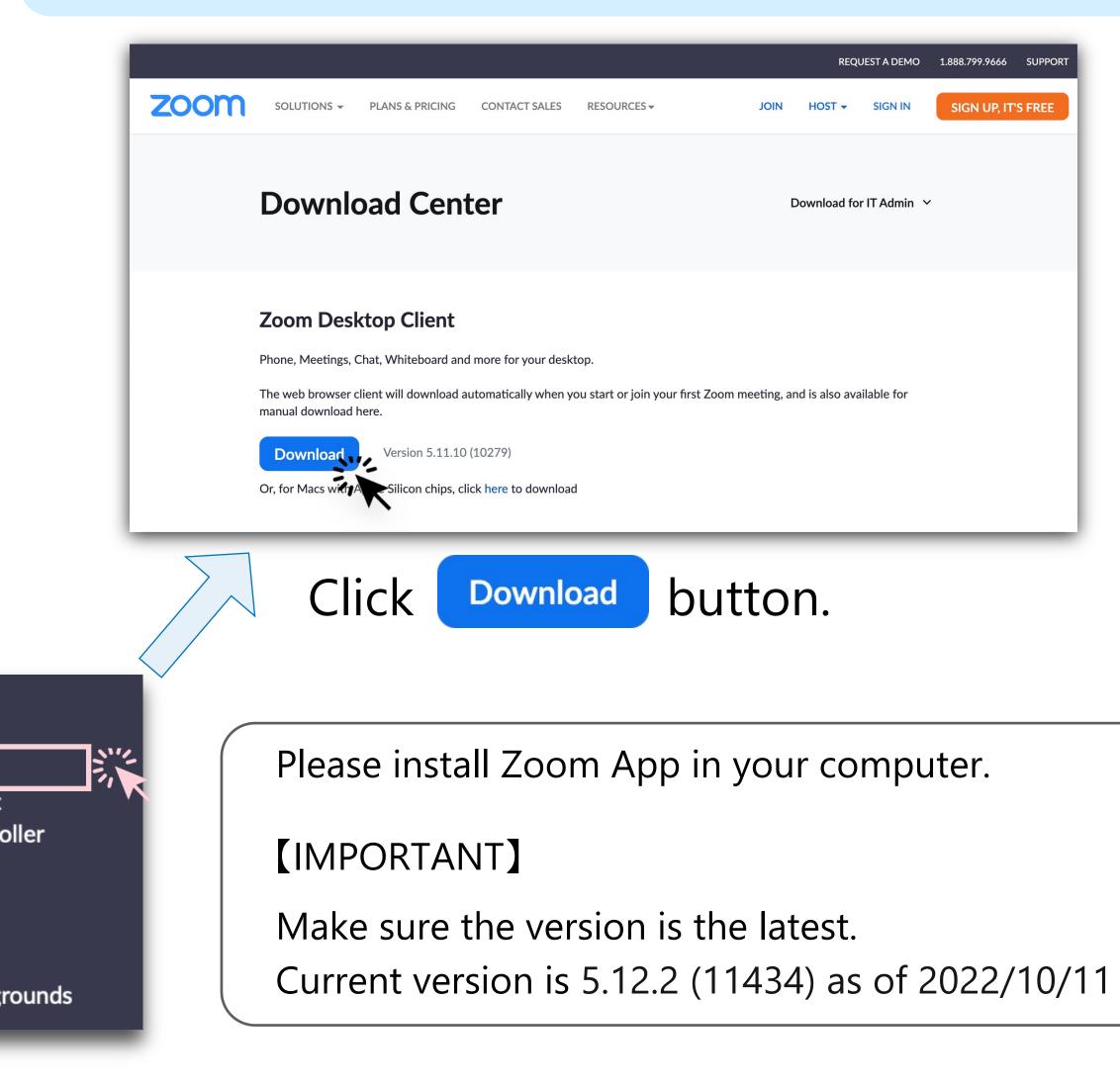

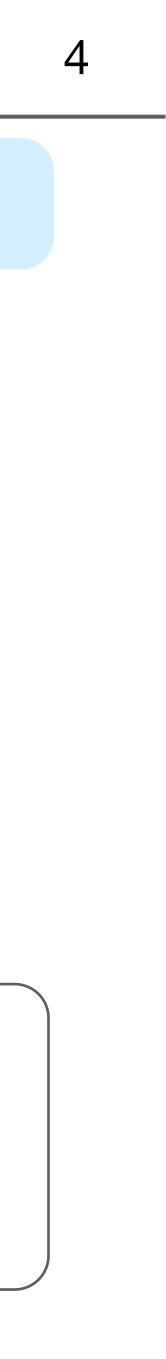

## Installing ZOOM App

### iPhone / iPad

### Download [ZOOM Cloud Meetings] @ Apple store

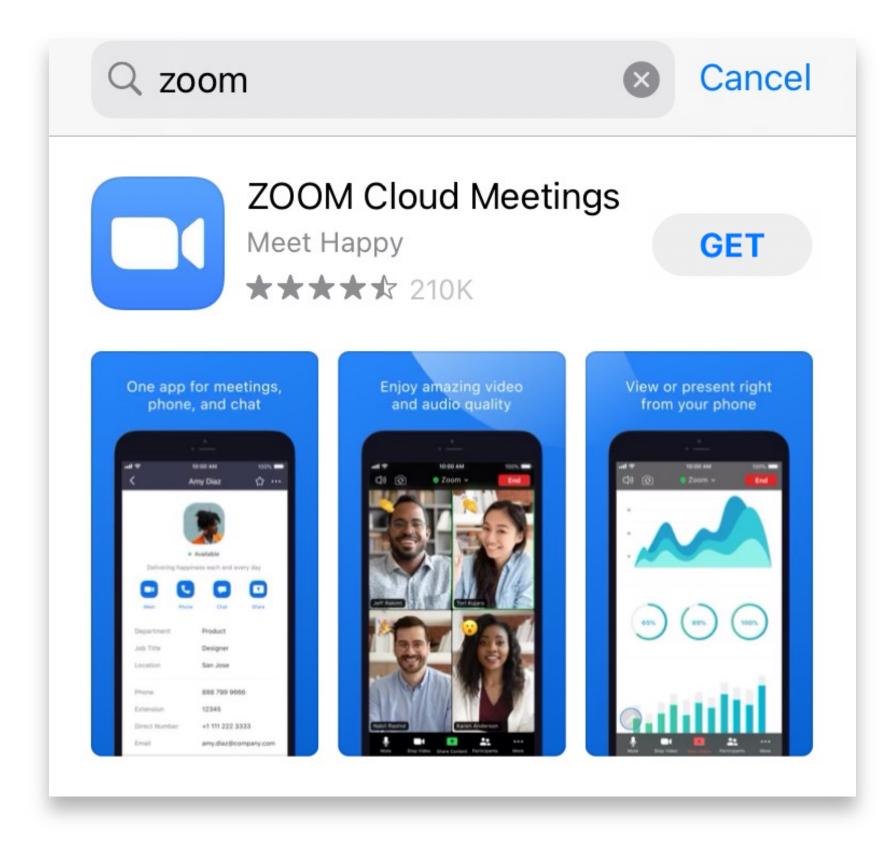

### [Smart Phone / Tablet]

### Android

#### Download [ZOOM Cloud Meetings] @ Google Play

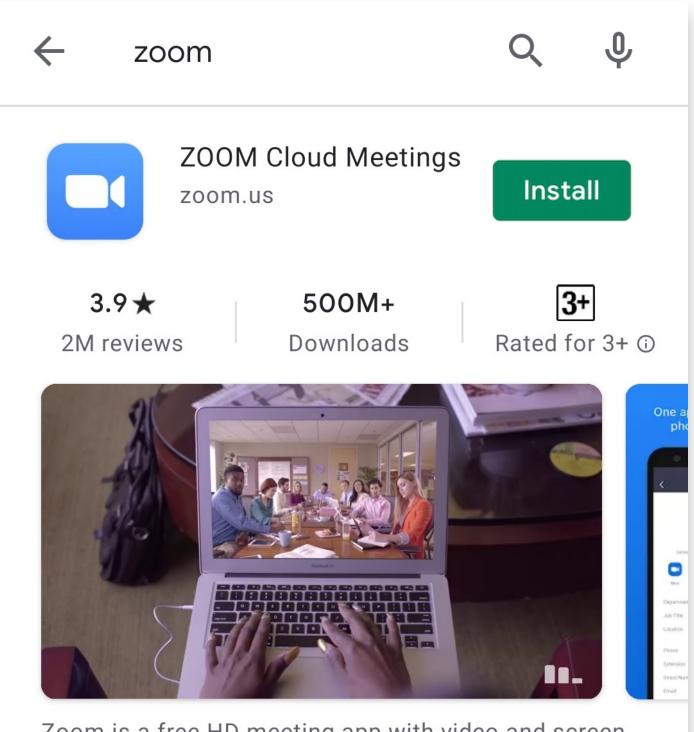

Zoom is a free HD meeting app with video and screen sharing for up to 100 people

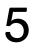

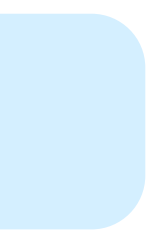